#### **BAB III**

#### **METODE PENELITIAN**

#### **3.1 Desain Penelitian**

Desain penelitian adalah suatu proses yang dilakukan dalam perencanaan dan pelaksanaan penelitian. Desain penelitian juga dapat dipahami sebagai strategi yang dilakukan peneliti untuk menghubungkan unsur-unsur penelitian secara sistematis, agar penelitian menjadi lebih efektif dan efisien.

Selain itu, desain penelitian juga merupakan gambaran yang akan diambil oleh peneliti. Desain penelitian akan membantu peneliti melakukan penelitian dan mencapai tujuan yang direncanakan. Tingkat efisiensi dan efektifitasnya pun akan maksimal.

## **3.1.1 Metode Penelitian**

Metode penelitian merupakan salah satu metode yang digunakan untuk memperoleh informasi sebagai bahan penelitian. Metode penelitian yang digunakan dalam penelitian kali ini menggunakan metode penelitian deskriptif.

Metode deskriptif merupakan metode yang mempelajari keadaan sekelompok orang, objek, himpunan kondisi, sistem pemikiran atau jenis peristiwa pada masa kini, tujuan penelitian deskriptif adalah untuk memberikan gambaran, sifat dan hubungan antara fenomena yang diteliti secara sistematik, benar dan akurat. (Ajat Rukajat, 2018, hlm.1).

Penelitian deskriptif adalah suatu metode yang digunakan untuk menggambarkan, menjelaskan dan merangkum berbagai kondisi, situasi, fenomena, atau variabel penelitian yang berbeda berdasarkan fakta di lapangan yang dapat dicatat, diinterogasi, diamati dan diungkapkan. (Eni Puji Estuti, 2021, hlm.49).

**Annisa Aprilliani, 2023** *PENGARUH KINERJA WIDYAISWARA TERHADAP KEPUASAN PESERTA LATSAR CPNS DI BPSDM PROVINSI JAWA BARAT* **Universitas Pendidikan Indonesia | repository.upi.edu | perpustakaan.upi.edu** Oleh karena itu, dapat disimpulkan bahwa metode penelitian deskriptif digunakan untuk menggambarkan fenomena-fenomena yang terjadi dalam kenyataan. Berdasarkan penjelasan di atas, penelitian ini menggunakan metode deskriptif. Dengan menyatakan suatu gejala atau fenomena yang menetap berkaitan

dengan kinerja widyaiswara dan kepuasan peserta diklat. Diharapkan dengan menggunakan metode penelitian deskriptif ini dapat tercipta gambaran yang sistematis, faktual, akurat dan jelas mengenai kondisi operasional narasumber dan kepuasan narasumber peserta diklat pada Badan Pengembangan Sumber Daya Manusia Provinsi Jawa Barat .

# **3.1.2 Pendekatan Penelitian**

Dalam penelitian ini kami menggunakan metode kuantitatif. Penelitian kuantitatif merupakan suatu metode penelitian induktif, obyektif, dan ilmiah dimana data yang dikumpulkan berupa angka-angka atau pertanyaan pernyataan dievaluasi dan dianalisis dengan analisis statistik.

Penelitian kuantitatif sering digunakan untuk membuktikan suatu teori. Karena penelitian ini sering kali menyimpang dari teori, maka penelitian tersebut kemudian diuji, dihasilkan data, kemudian dibahas dan ditarik kesimpulan (Iwan Hermawan, 2019, hlm.16-17).

Tujuan penelitian kuantitatif adalah untuk mengembangkan dan menggunakan model matematika, teori dan/atau hipotesis yang berkaitan dengan fenomena alam. Proses pengukuran sangat penting dalam penelitian kuantitatif karena menyediakan hubungan dasar antara observasi empiris dan ekspresi matematis dari hubungan kuantitatif.

#### **3.2 Partisipan dan Lokasi Penelitian**

#### **3.2.1 Partisipan Penelitian**

Partisipan atau sumber data merupakan subjek yang dilibatkan dalam pelaksanaan penelitian yang memberikan respon terhadap suatu hal yang kita teliti. Dalam penelitian kali ini partisipan yang terlibat yaitu peserta Latsar CPNS tingkat Provinsi Jawa Barat di BPSDM Provinsi Jawa Barat angkatan 13 dan angkatan 16 sejumlah 72 orang.

## **3.2.2 Lokasi Penelitian**

Lokasi penelitian dilaksanakan di Badan Pengembangan Sumber Daya Manusia Provinsi Jawa Barat, Bidang IV Pengembangan Kompetensi Manajerial yang beralamat di Jl. Kolonel Masturi No.KM.3.5, Cipageran, Kec. Cimahi Utara, Kota Cimahi, Jawa Barat 40511.

#### **3.3 Populasi dan Sampel Penelitian**

#### **3.3.1 Populasi Penelitian**

Populasi merupakan suatu wilayah generalisasi yang terdiri dari objek, atau subjek yang menjadi kuantitas dan karakteristik tertentu yang ditetapkan oleh peneliti untuk dipelajari dan kemudian dijadikan kesimpulan dari penelitian yang dilakukan (Dominikus Unaradjan, 2019, hlm.110).

Populasi merupakan satu kelompok individu sejenis yang mempunyai kesamaan sifat dan berada pada suatu wilayah dan waktu yang mempunyai kualitas tertentu untuk dijadikan sasaran penelitian (Eni Puji Estuti, 2021, hlm.50).

Kemudian hasil dari populasi yang diteliti harus dianalisis dan diambil kesimpulan guna keperluan penelitian. Populasi dalam penelitian ini adalah Peseta Latsar CPN di BPSDM Provinsi Jawa Barat tahun angkatan 2022 tingkat Provinsi Jawa Barat.

| N <sub>0</sub> | Nama Diklat                                 | Jumlah<br><b>Peserta</b> |
|----------------|---------------------------------------------|--------------------------|
|                | Latsar CPNS Provinsi Jawa Barat Angkatan 13 | 37                       |
| 2.             | Latsar CPNS Provinsi Jawa Barat Angkatan 16 | 35                       |
|                | <b>Jumlah</b>                               | <b>72 Peserta</b>        |

**Tabel 3. 1 Populasi Penelitian**

# **3.3.2 Sampel Penelitian**

Sampel adalah sebagian dari populasi penelitian yang mempunyai ciri-ciri atau keadaan tertentu yang perlu diteliti. Sampel juga merupakan sebagian dari

populasi yang diambil sebagai sumber data dan dapat mewakili populasi secara keseluruhan (Dominikus Unaradjan, 2019, hlm.112).

Maka dapat disimpulkan bahwa sampel merupakan bagian dari populasi yang dapat memberikan keterangan. Sampel pada penelitian kali ini yaitu sebanyak 72 orang yang terdiri dari 2 angkatan peserta diklat CPNS tingkat Provinsi Jawa Barat tahun 2022 di Badan Pengembangan Sumber Daya Manusia Porvinsi Jawa Barat.

Teknik pengambilan sampel merupakan suatu cara mengambil sampel dari populasi. Ada beberapa teknik sampel yang dapat digunakan, diantaranya yaitu

- a) *Probability sampling* yang merupakan teknik **pengambilan** sampel **yang** memberikan **kesempatan** yang sama **kepada** setiap anggota populasi untuk dipilih **menjadi** anggota sampel. Ada beberapa teknik *probalility sampling*, yaitu *simple random sampling, proportionate stratified random sampling, disproportionate stratified random sampling,* dan *area sampling* (Dominikus Unaradjan, 2019, hlm.114-117).
- b) *Non probality sampling* yang merupakan teknik pengambilan sampel yang tidak memberikan kesempatan yang sama kepada setiap anggota populasi untuk dijadikan anggota sampel. Ada beberapa teknik *non probability sampling,* yaitu *sampling sistematis, sampling kuota, sampling aksidental, purposive sampling, sampling jenuh,* dan *snowball sampling* (Dominikus Unaradjan, 2019, hlm.118- 123).

Dalam penelitian ini teknik pengambilan sampel yang digunakan yaitu teknik *non probability sampling* melalui teknik *sampling jenuh*, yaitu semua anggota populasi digunakan sebagai sampel. Sehingga jumlah sampel sama dengan jumlah populasi yaitu 72 orang.

# **3.4 Instrumen Penelitian**

Instrumen penelitian merupakan salah satu unsur penting dan strategis dalam melakukan penelitian. Alat penelitian tergantung pada jenis data yang dibutuhkan dan masalah penelitian. Instrumen penelitian adalah alat yang digunakan untuk mengumpulkan, mengkaji, dan meneliti suatu masalah yang sedang dipelajari.

Sugiyono (2013, hlm. 93) Instrumen penelitian digunakan untuk mengukur nilai variabel yang akan diteliti. Banyaknya alat yang digunakan untuk penelitian akan tergantung pada jumlah variabel yang diteliti. Instrumen yang digunakan dalam penelitian ini menggunakan skala likert untuk memperoleh pengukuran yang akurat.

Skala *Likert* digunakan untuk mengukur sikap, pendapat, dan juga persepsi dari seseorang ataupun kelompok orang tentang fenomena sosial. Instrumen yang digunakan dalam penelitian kali ini menggunakan angket yang dibagikan secara online oleh peneliti kepada setiap responden dengan pemberian skor Sangat Puas (bobot 4) sampai dengan Sangat Tidak Puas (bobot 1). Berikut di bawah ini adalah Skala Likert yang digunakan:

| Alternatif Jawaban (Variabel X dan Y) | <b>Bobot/Skor</b> |
|---------------------------------------|-------------------|
| <b>Sangat Puas</b>                    |                   |
| Puas                                  |                   |
| <b>Tidak Puas</b>                     |                   |
| Sangat Tidak Puas                     |                   |

**Tabel 3. 2 Skala Likert**

# **3.4.1 Kisi-Kisi Penelitian**

Kisi-kisi penelitian merupakan pedoman atau panduan yang digunakan dalam merumuskan pertanyaan-pertanyaan yang akan digunakan dalam penelitian.

| <b>Variabel</b>                   | <b>Dimensi</b> | <b>Indikator</b> | <b>Deskriptor</b>                                                                            |
|-----------------------------------|----------------|------------------|----------------------------------------------------------------------------------------------|
| Kinerja<br>Widyaiswara            |                |                  | $1.1.1$ Dapat<br>menyesuaikan<br>bahan ajar yang<br>relevan dan<br>sistematis                |
| (Thamrin<br>Noor, 2022,<br>hlm.18 | 1. Kualitas    | 1.1 Ketelitian   | dengan proses<br>pembelajaran<br>$1.1.2$ Dapat<br>mengidentifisi<br>materi yang<br>diajarkan |

**Tabel 3. 3 Kisi-Kisi Variabel X (Kinerja Widyaiswara)**

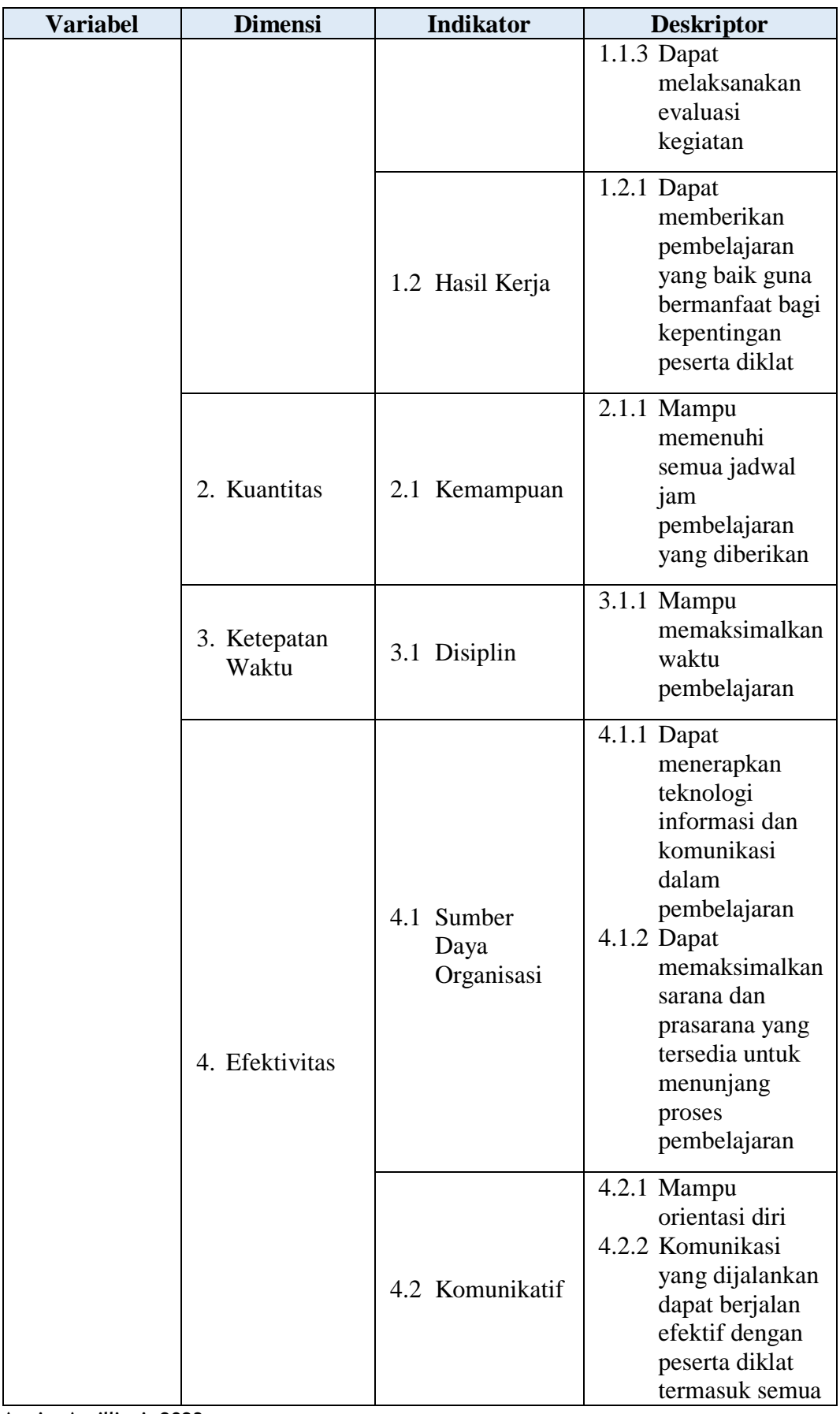

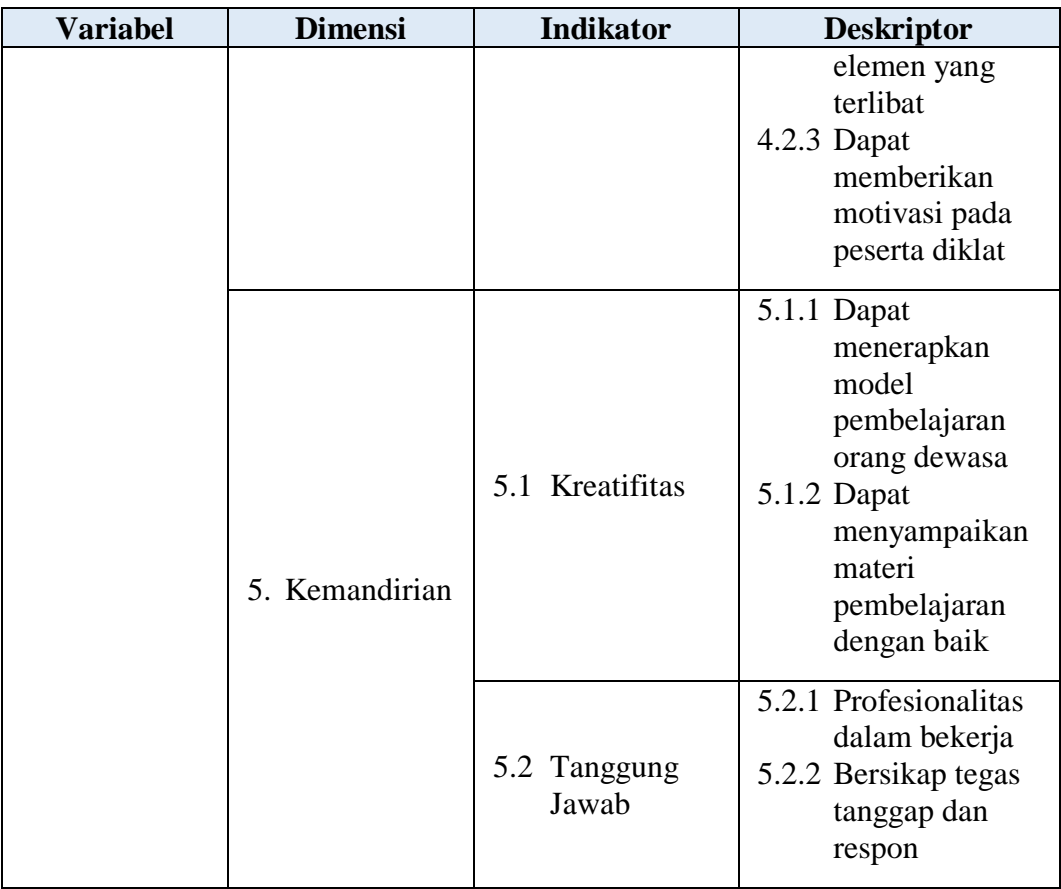

# **Tabel 3. 4 Kisi-Kisi Variabel Y (Kepuasan Peserta Diklat)**

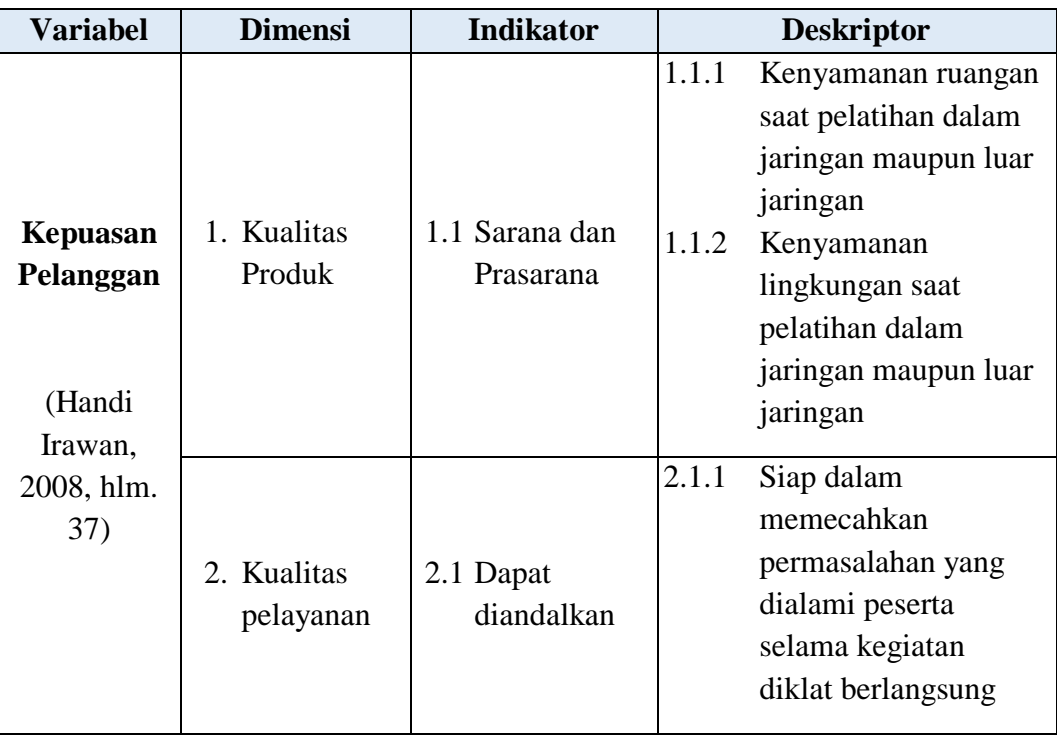

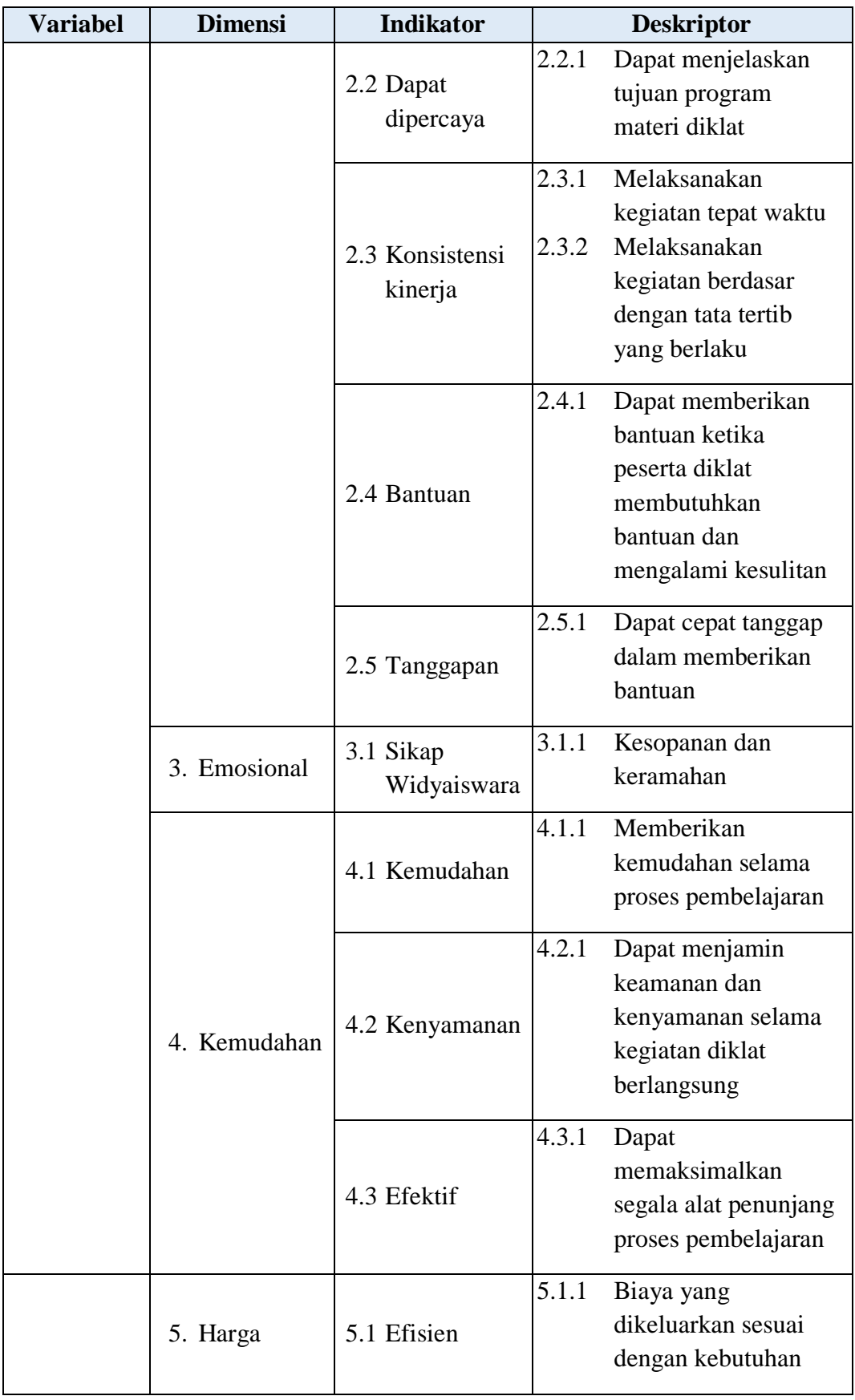

#### **3.4.2 Teknik Pengumpul Data**

Teknik pengumpulan data merupakan suatu cara yang digunakan dalampengumpulan data pada saat penelitian dilakukan, yang nantinya diperoleh data sesuai dengan yang diharapkan dan dapat menyelesaikan permasalahan. Teknik pengumpulan data yang dilakukan dalam penelitian ini adalah teknik pengumpulan data berupa angket dan studi dokumentasi.

Sugiyono (2017, hlm224) teknik pengumpulan data merupakan langkah strategis dalam penelitian, karena penelitian memiliki tujuan utama untuk mendapatkan data. Tanpa adanya teknik pengumpulan data, maka peneliti tidak akan mendapatkan data yang memenuhi standar data yang ditetapkan.

Walgito mendefinisikan angket merupakan suatu metode pengumpulan data penelitian dengan menggunakan daftar pertanyaan yang harus dijawab oleh responden. Lebih lanjut disampaikan oleh Istijanto, bahwa angket merupakan suatu daftar pertanyaan yang digunakan peneliti untuk memperoleh data secara langsung dari sumber melalui proses komunikasi dengan mengajukan pertanyaan (Al Fajri Bahri, 2022, hlm.86).

#### a) Kuisioner (Angket)

Dilakukan untuk pengumpulan data-data yang di dapatkan dari lapangan. Teknik ini biasanya digunakan untuk jenis penelitian kuantitatif. Angket dipersiapkan dengan memberikan instrumen berupa daftar pernyataan atau pertanyaan sesuai dengan indikator variabel yang telah ditentukan dan memerlukan jawaban dari responden yang sudah ditentukan sesuai dengan kriteria di dalam penelitian (Nizamudin, dkk, 2021, hlm. 159).

Angket terdiri dari dua jenis, diantaranya yaitu, angket terbuka dan juga angket tertutup. Angkat terbuka merupakan angket yang disajikan dalam bentuk sedemikian rupa sehingga responden diminta untuk memilih satu jawaban yang sesuai dengan karakteristik dirinya dengan cara memberikan tanda silang (x) atau tanda checklist  $(\sqrt{\ }$ .

Dalam penelitian ini menggunakan angket tertutup yang bertujuan untuk mendapat data mengenai kinerja widyaiswara terhadap kepuasan peserta diklat. Penggunaan angket dilakukan dengan mengajukan beberapa pertanyaan kepada responden melalui *Google Form*.

#### b) Wawancara

Proses interaksi atau komunikasi secara langsung antara pewawancara dengan responden. Estenberg (Sugiyono, 2017, hlm 231) mengemukakan bahwa wawancara merupakan suatu pertemuan antara dua orang untuk bertukar informasi dan ide melalui tanya jawab, sehingga dapat dikonstruksikan sebuah makna dalam suatu topik tertentu.

Wawancara digunakan sebagai teknik pengumpulan data apabila peneliti akan melakukan studi pendahuluan untuk menemukan suatu permasalahan yang harus diteliti.

Dalam penelitian kali ini teknik wawancara yang digunakan yaitu, teknik wawancara tak berstruktur, dimana peneliti tidak menggunakan pedoman wawancara. Wawancara hanya dilakukan dalam penelitian pendahuluan untuk mendapatkan informasi awal tentang berbagai isu atau permasalahan di lembaga.

c) Studi Dokumentasi.

Upaya untuk memperoleh data sekunder melalui dokumen. Dokumen merupakan catatan peristiwa yang sudah berlalu. Dokumen biasanya dapat berbentuk tulisan, gambar, atau karya-karya monumental dari seseorang.

Hasil penelitian melalui wawancara akan lebih kredibel/dipercaya apabila didukung oleh dokumentasi yang telah ada sebelumnya (2017, hlm.240).

#### **3.5 Prosedur Penelitian**

Prosedur penelitian merupakan langkah-langkah operasional yang harus dilakukan dalam penelitian sesuai dengan desain penelitian yang telah dibuat. Berikut merupakan prosedur penelitian, yaitu:

- 1) Dimulai dengan mengkaji fokus penelitian, yang bertujuan untuk mengetahui masalah yang akan diteliti. Setelah itu peneliti melakukan studi pendahuluan untuk mendapatkan informasi-informasi yang bisa menunjang keperluan penelitian.
- 2) Langkah selanjutnya yaitu mendeskripsikan masalah yang terjadi beserta faktor penyebab terjadinya masalah untuk dituangkan ke dalam latar belakang.
- 3) Sesudah latar belakang jelas, dilanjut pada kajian teori mengenai permasalahan yang diteliti. kajian teori harus menjelaskan bagaimana kondisi yang seharusnya terjadi berdasarkan pendapat para ahli.
- 4) Setelah kajian teori ditemukan maka peneliti dapat merumuskan hipotesis penelitian. Hipotesis dapat dibuktikan dengan melakukan pengumpulan data, karena hipotesis masih harus diuji kebenarannya.
- 5) Pengumpulan data meliputi penjelasan variabel penelitian, definisi operasional, pembuatan kisi-kisi penelitian dan melakukan uji validitas dan uji reliabilitas.
- 6) Setelah instrument valid dan reliebel, makan instrument penelitian dapat langsung disebarkan kepada para responden sesuai dengan kriteria yang telah ditentukan. Kemudian hasilnya diolah dengan menggunakan rumus statistika sehingga dapat ditarik kesimpulan dan saran dari penelitian yang telah dilakukan.

## **3.6 Analisis Data**

Analisis data adalah salah satu tahapan penelitian yang dilakukan setelah semua data diperoleh secara lengkap untuk memecahkan suatu permasalahan yang diteliti. Ketapatan dalam penggunaan analisis data menentukan keakuratan pengambilan kesimpulan, oleh karena ini tahapan analisis data harus dilakukan dalam penelitian. Kesalahan dalam menentukan alat analisis dapat mengakibatkan hal yang fatal terhadap kesimpulan yang diperoleh.

Analisis data merupakan metode yang digunakan untuk mengetahui bagaimana menggambarkan data, hubungan data, semantik data dann batasan data yang ada pada suatu sistem informasi (Doro Edi, 2009, hlm.71).

#### **3.6.1 Uji Instrumen Penelitian**

Instrumen penelitian dapat dikatakan baik ditentukan oleh validitas dan relibilitasnya. Validitas instrumen mempermasalahkan terkait pengukuran ketepatan dalam mengukur sesuatu yang harus diukur, sedangkan realibilitas mempermasalahkan sejauh mana suatu pengukuran dapat dipercaya. Instrumen dapat dikatakan valid ketika data variabel secara tepat dan tidak menyimpang dari keadaan yang sebenarnya. Instrumen dikatakan reliabel saat dapat mengungkapkan data yang bisa dipercaya. Validitas dan reliabilitas tidak serta merta ditentukan oleh instrumen itu sendiri.

#### **3.6.1.1 Uji Validitas Instrumen**

Alat ukur yang akan dilakukan dalam penelitian untuk menjadi alat ukur yang dapat diterima, maka alat ukur tersebut harus melalui uji validitas. Uji validitas dapat menggunakan rumus *pearson product moment*, kemudian setelah itu diuji dengan menggunakan uji t lalu dapat dilihat tafsiran dari indeks korelasinya (Aziz Alimul Hidayat, 2021, hlm.12).

#### **a) Rumus** *pearson product moment***:**

$$
r_{xy} = \frac{n(\sum x_i y_i) - (\sum x_i)(\sum y_i)}{\sqrt{(n(\sum x_i^2) - (x_i)^2)(n(\sum y_i^2) - (y_i)^2)}}
$$

## **Keterangan:**

rxy : koefisien korelasi

- n : jumlah responden
- xi : skor setiap item pada instrumen
- yi : skor setiap item pada kriteria

## **b) Hasil koefisien dihitung dengan signifikan**

$$
t_{hitung} = \frac{r\sqrt{(n-2)}}{\sqrt{(1-r^2)}}
$$

#### **Keterangan:**

```
Annisa Aprilliani, 2023
PENGARUH KINERJA WIDYAISWARA TERHADAP KEPUASAN PESERTA LATSAR CPNS DI BPSDM 
PROVINSI JAWA BARAT
Universitas Pendidikan Indonesia | repository.upi.edu | perpustakaan.upi.edu
```
- t : nilai thitung
- r : koefisien korelasi hasil rhitung
- n : jumlah responden

## **c) Mencari ttabel**

Untuk mengetahui validitas sebuah item kuisioner dikonsultasikan dari rtabel dengan taraf signifikasi 5% atau  $\alpha$  = 0,05 dan derajat keabsahan (dk = n-2).

#### **d) Mengkonsultasikan thitung dengan ttabel**

Setelah mengetahui hasil nilai thitung kemudian membuat kaidah keputusannya dengan membandingkan thitung dengan t<sub>tabel,</sub> yaitu sebagai berikut:

- a. Jika nilai thitung > ttabel maka butir soal dinyatakan valid;
- b. Jika nilai thitung  $<$  t<sub>tabel</sub> maka butir soal dinyatakan tidak valid;

Untuk uji coba penelitian, peneliti menyebarkan angket menggunakan google form kepada 30 orang responden. Berikut hasil perhitungan uji validitas menggunakan Microsoft Excel 2013 dan SPSS 25.0 for windows, dengan hasil perhitungan sebagai berikut:

| N <sub>0</sub> | r      | $\mathbf t$ | t     | Keterangan | <b>Tindak</b> |
|----------------|--------|-------------|-------|------------|---------------|
|                | hitung | hitung      | tabel |            | Lanjut        |
| 1.             | 0,678  | 4,88073     | 1,701 | Valid      | Digunakan     |
| 2.             | 0,631  | 4,30396     | 1,701 | Valid      | Digunakan     |
| 3.             | 0,691  | 5,05832     | 1,701 | Valid      | Digunakan     |
| 4.             | 0,574  | 3,70923     | 1,701 | Valid      | Digunakan     |
| 5.             | 0,333  | 1,86872     | 1,701 | Valid      | Digunakan     |
| 6.             | 0,527  | 3,28125     | 1,701 | Valid      | Digunakan     |
| 7.             | 0,538  | 3,37724     | 1,701 | Valid      | Digunakan     |
| 8.             | 0,439  | 2,58542     | 1,701 | Valid      | Digunakan     |
| 9.             | 0,656  | 4,59911     | 1,701 | Valid      | Digunakan     |
| 10.            | 0,620  | 4,1814      | 1,701 | Valid      | Digunakan     |
| 11.            | 0,668  | 4,74994     | 1,701 | Valid      | Digunakan     |
| 12.            | 0,549  | 3,47566     | 1,701 | Valid      | Digunakan     |
| 13.            | 0,607  | 4,0417      | 1,701 | Valid      | Digunakan     |

**Tabel 3. 5 Hasil Uji Validitas Variabel X**

**Annisa Aprilliani, 2023**

*PENGARUH KINERJA WIDYAISWARA TERHADAP KEPUASAN PESERTA LATSAR CPNS DI BPSDM PROVINSI JAWA BARAT*

**Universitas Pendidikan Indonesia | repository.upi.edu | perpustakaan.upi.edu**

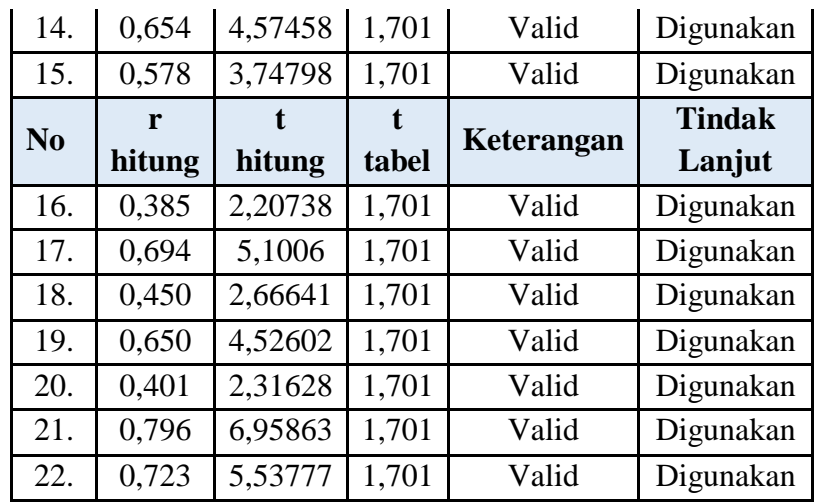

Setelah dilakukan uji validitas terhadap instrumen variabel X, maka dapat disimpulkan bahwa dari semua pertanyaan yang berjumlah 22 item pertanyaan yang diuji, semua memiliki validitas konstruksi yang baik (valid). Sehingga item pertanyaan variabel X tidak ada yang perlu diperbaiki ataupun dihilangkan.

| N <sub>0</sub> | r      | t hitung |       |            | <b>Tindak</b> |
|----------------|--------|----------|-------|------------|---------------|
|                | hitung |          | tabel | Keterangan | Lanjut        |
| 1.             | 0,466  | 2,786938 | 1,701 | Valid      | Digunakan     |
| 2.             | 0,357  | 2,022329 | 1,701 | Valid      | Digunakan     |
| 3.             | 0,629  | 4,281364 | 1,701 | Valid      | Digunakan     |
| 4.             | 0,557  | 3,548853 | 1,701 | Valid      | Digunakan     |
| 5.             | 0,779  | 6,574040 | 1,701 | Valid      | Digunakan     |
| 6.             | 0,409  | 2,371664 | 1,701 | Valid      | Digunakan     |
| 7.             | 0,708  | 5,304896 | 1,701 | Valid      | Digunakan     |
| 8.             | 0,674  | 4,827835 | 1,701 | Valid      | Digunakan     |
| 9.             | 0,590  | 3,866701 | 1,701 | Valid      | Digunakan     |
| 10.            | 0,530  | 3,307198 | 1,701 | Valid      | Digunakan     |
| 11.            | 0,716  | 5,427180 | 1,701 | Valid      | Digunakan     |
| 12.            | 0,550  | 3,484734 | 1,701 | Valid      | Digunakan     |
| 13.            | 0,622  | 4,203374 | 1,701 | Valid      | Digunakan     |
| 14.            | 0,841  | 8,225258 | 1,701 | Valid      | Digunakan     |
| 15.            | 0,815  | 7,442390 | 1,701 | Valid      | Digunakan     |
| 16.            | 0,540  | 3,394951 | 1,701 | Valid      | Digunakan     |
| 17.            | 0,840  | 8,191990 | 1,701 | Valid      | Digunakan     |
| 18.            | 0,809  | 7,282686 | 1,701 | Valid      | Digunakan     |

**Tabel 3. 6 Hasil Uji Validitas Variabel Y**

Setelah dilakukan uji validitas terhadap instrumen variabel Y, maka dapat disimpulkan bahwa dari semua pertanyaan yang berjumlah 18 item pertanyaan yang diuji, semua memiliki validitas konstruksi yang baik (valid). Sehingga item pertanyaan variabel Y tidak ada yang perlu diperbaiki ataupun dihilangkan.

#### **3.6.1.2 Uji Reliabilitas Instrumen**

Realibilitas merupakan istilah yang digunakan untuk membuktikan sejauh mana suatu hasil pengukuran relatif konsisten. Instrumen dikatakan reliabel ketika bisa mengungkapkan data yang dapat dipercaya (Andika Saputra, 2020, hlm. 10).

Pada penelitian ini, pengujian realibilitas menggunakan uji *alfa Cronbach* dengan menggunakan SPSS versi 25.0 *for Windows.* Berikut langkah-langkah yang harus dilakukan:

- 1) Buka aplikasi program SPSS versi 25.0 *for Windows*
- 2) Masukan data item setiap responden ke SPSS pada fitur **Data View.**
- 3) Lalu klik *Variabel View* kemudian klik *Analyze*
- 4) Klik kembali *Data View* kemudian *Analyze*
- 5) Pilih *Scale* kemudian klik *Reliability Analysis*
- 6) Pindahkan semua data yang ada di sebelah kiri ke sebelah kanan
- 7) Lalu klik *Ok*

#### **Rumus koefisien reliabilitas** *alfa cronbach:*

$$
r_i = \frac{k}{(k-1)} \left\{ 1 - \frac{\sum s_i^2}{s_t^2} \right\}
$$

#### **Keterangan:**

- R<sup>i</sup> : koefisien reliabilitas *Alfa Cronbach*
- K : jumlah item soal
- $\sum s_i^2$  : jumlah varians skor tiap item
- $s<sub>t</sub><sup>2</sup>$ 2 : varians total

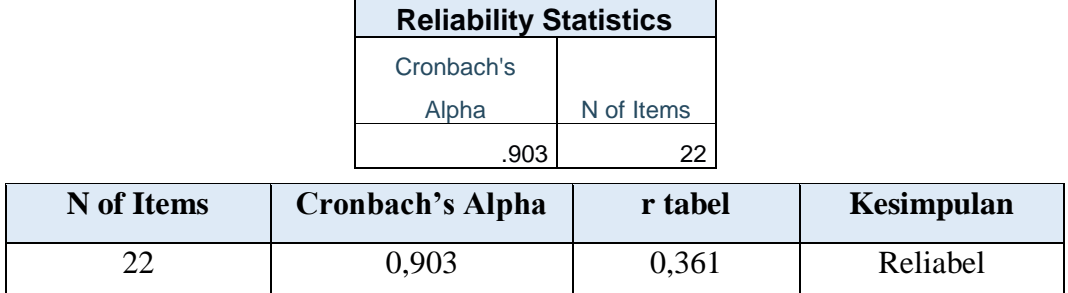

#### **Tabel 3. 7 Hasil Uji Realiabilitas Variabel X**

Berdasarkan tabel di atas, diketahui bahwa nilai  $r_{\text{hitung}} = 0.903$  sedangkan nilai  $r_{table} = 0,361$ . Hal tersebut menunjukan bahwa  $r_{hitung} > r_{table}$  (0,903 > 0,361), maka dapat diartikan bahwa instrumen penelitian pada variabel X yang berjumlah 22 item dinyatakan reliebel, sehingga instrumen dapat digunakan dalam penelitian.

**Tabel 3. 8 Hasil Uji Reliabilitas Variabel Y**

| <b>Reliability Statistics</b> |            |  |
|-------------------------------|------------|--|
| Cronbach's                    |            |  |
| Alpha                         | N of Items |  |
| .905                          | 18         |  |

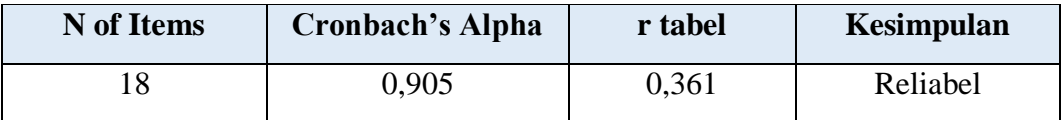

Berdasarkan tabel di atas, diketahui bahwa nilai  $r_{\text{hitung}} = 0.905$  sedangkan nilai  $r_{table} = 0,361$ . Hal tersebut menunjukan bahwa  $r_{hitung} > r_{table}$  (0,905 > 0,361), maka dapat diartikan bahwa instrumen penelitian pada variabel Y yang berjumlah 18 item dinyatakan reliebel, sehingga instrumen dapat digunakan dalam penelitian.

# **3.6.2 Seleksi Data**

Langkah pertama yang harus dilakukan oleh peneliti yaitu memeriksa data yang sudah terkumpul dari responden. Kegiatan pemeriksaan dilakukan untuk memastikan bahwa data yang terkumpul telah memenuhi persyaratan. Adapun langkah yang dilakukan sebagai berikut:

- 1) Menghitung jumlah angket yang terkumpul sama dengan jumlah ketika angket disebarkan.
- 2) Memastikan semua item pertanyaan telah dijawab oleh responden sesuai dengan ketentuan yang dijelaskan dalam petunjuk pengisian.
- 3) Memeriksa kelayakan data yang telah terkumpul untuk diolah sesuai syarat pengolahan.

# **3.6.3 Klasifikasi Data**

Melakukan klasifikasi data berdasarkan variabel penelitian. Kemudian memberikan skor pada setiap alternatif jawaban yang diberikan oleh reponden sesuai dengan kriteria skor yang telah ditentukan. Hal ini dilakukan untuk mengetahui kecenderungan skor responden terhadap variabel yang diteliti. penentuan skor dilakukan menggunakan *Skala Likert*.

# **3.7 Teknik Pengolahan Data**

# **3.7.1 Menghitung Kecenderungan Umum Skor Responden Berdasarkan Perhitungan Rata-Rata WMS (Weight Means Score)**

Pada tahapan perhitungan ini merupakan pemberian skor pada setiap jawaban yang diberikan responden dan disesuaikan dengan skore yang telah ditetapkan. Setiap jawaban yang diberikan responden memiliki 4 kriteria jawaban dengan skor 4, 3, 2, 1. Perhitungan angka dari setiap variabel bertujuan untuk mengetahui kecenderungan umum jawaban responden. Gambaran umum dari setiap variabel digambarkan oleh skor rata-rata.

## **Rumus Skor rata-rata**

$$
\bar{x} = \frac{x}{n}
$$

**Keterangan:**

 $\bar{x}$ : Nilai rata-rata yang dicari

 $x$ : jumlah skor gabungan (frekuensi jawaban dikali bobot untuk setiap alternatif kategori)

## : Jumlah responden

Langkah-langkah dalam pengolahan rata-rata WMS sebagai berikut:

- 1) Memberikan bobot/skor nilai untuk setiap alternative jawaban sesuai dengan *Skala Likert* dengan skor 1 sampai dengan 4.
- 2) Menghitung jumlah responden dari setiap item dan kategori jawaban
- 3) Menunjukan jawaban responden untuk setiap item dan langsung dikaitkan dengan bobot/skor alternatif jawaban itu sendiri
- 4) Menghitung dengan nilai rata-rata untuk setipa item pada masing-masing kolom
- 5) Menentukan kriteria pengelompokan rata-rata WMS
- 6) Mencocokan hasil perhitungan setiap variabel dengan kriteria masing-masing guna menentukan kecenderungan setiap variabel.

| <b>Rentang Nilai</b><br>Keterangan |               | <b>Penafsiran</b>       |  |
|------------------------------------|---------------|-------------------------|--|
|                                    |               | Variabel X dan Y        |  |
| $3,01 - 4,00$                      | Sangat Tinggi | Sangat Puas (SP)        |  |
| $2,01 - 3,00$                      | Tinggi        | Puas $(P)$              |  |
| $1,01 - 2,00$                      | Rendah        | Tidak Puas (TP)         |  |
| $0,01 - 1,00$                      | Sangat Rendah | Sangat Tidak Puas (STP) |  |

**Tabel 3. 9 Daftar Konsultasi WMS**

#### **3.7.2 Mengubah Skor Mentah Menjadi Skor Baku**

Langkah ini bertujuan untuk mengubah data ordinal menjadi data interval dengan menggunakan rumus sebagai berikut:

$$
T_i = 50 + 10 \frac{(X_i - x)}{SD}
$$

**Keterangan:**

Ti : Skor Baku

Xi : Skor Mentah Untuk Tiap Responden

```
̅: Rata-rata (Mean)
```
SD : Standar Deviasi

Langkah-langkah dalam mengubah perhitungan skor mentah menjadi skor baku (Akdon, 2008, hlm.86-87):

- 1) Menyajikan distribusi skor mentah dari variabel penelitian
- 2) Menentukan skor tertinggi dan skor terendah
- 3) Menentukan nilai rentangan (R) dengan rumus:

R = Skor Tertinggi – Skor Terendah

4) Menentukan banyaknya kelas (BK) dengan rumus *Strurgess*:

 $BK = 1 + 3.3$ 

5) Menentukan panjang kelas interval (Ki) dengan rumus:

 $Ki = Rentang/Banyak$ 

- 6) Membuat tabel penolong distribusi frekuensi dengan nilai banyak kelas (BK) dan nilai panjang kelas (i) yang telah ditentukan sebelumnya
- 7) Menentukan rata-rata (mean) dengan menggunaka rumus:

 $Ki = Rentang/Banvak$ 

8) Menentukan simpangan baku atau standar deviasi dengan menggunakan rumus:

$$
SD = \sqrt{\frac{n \cdot \Sigma f x^2 - (\Sigma f X)^2}{n (n-1)}}
$$

9) Mengubah skor mentah menjadi skor baku dengan menggunakan rumus:

$$
T_i = 50 + 10 \frac{-x \iota_{\bar{x}}}{SD}
$$

#### **3.7.3 Pengujian Persyaratan Analisis**

## **3.7.3.1 Uji Normalitas**

Uji normalitas merupakan suatu tahapan untuk mengukur apakah data yang diperoleh memiliki distribusi normal atau tidak. Normalitas data merupakan syarat pokok yang harus dipenuhi dalam analisis parametrik. Berikut langkah-langkah uji normalitas data:

- 1) Buka program *IBM SPSS statistics 25.0 for Windows dan pilih Type in Data*
- 2) Setelah program spss terbuka, klik *variable view.*
- 3) Pada kolom *name* baris pertama diisi dengan variabel X dan baris kedua diisi dengan variabel Y, pada kolom *Decimals* ubah menjadi 0, kolom *Label*  diisi dengan nama masing-masing variabel pada kolom *Measure* pilih Nominal, abaikan kolom lainnya.
- 4) Pilih menu *Analyze,* lalu pilih *Non-parametic Test,* kemudian pilih sub menu *1-Sample K-S*
- 5) Pada layar *One-Sample Kolmogrov-Smirnov Test,* isi variabel X pada kotak *Test Variable List*
- 6) Untuk *Test Distribution* klik pada bagian **Normal**
- 7) Kemudian klik *OK.* (Lakukan langkah yang sama untuk menghitung uji normalitas variabel Y)
- 8) Maka akan menghasilkan *output* berupa tabel

#### **3.7.3.2 Uji Linieritas**

Pada dasarnya uji linieritas bertujuan untuk menunjukan suatu bagian dari persyaratan analisis data apabila peneliti menggunakan regresi linier sederhana atau regresi linier berganda. Uji linieritas menggunakan aplikais program SPSS 25.0 for windows akan menunjukan tabel ANOVA yang mencantumkan nilai signifikansi yang akan dibandikan dengan taraf signifikansi (α) bernilai 0,05.

- a. Apabila nilai signifikansi  $(Sig.) > 0.05$ , diartikan bahwa terdapat hubungan yang linier antara kedua variabel.
- b. Apabila nilai signifikansi (Sig.) < 0,05, diartikan bahwa tidak terdapat hubungan yang linear diantara kedua variabel yang diuji.

Langkah-langkah Uji Linieritas menggunakan SPSS 25.0 *for Windows*, sebagai berikut:

- 1) Buka SPSS 25.0 *for Windows* lalu pilih *Type In Data*
- 2) Setelah program spss terbuka, klik *variable view.*
- 3) Pada kolom *name* baris pertama diisi dengan variabel X dan baris kedua diisi dengan variabel Y, pada kolom *Decimals* ubah menjadi 0, kolom *Label*  diisi dengan nama masing-masing variabel
- 4) Pilih menu *Analyze, compare means*, dan kemudian pilih menu *means*
- 5) Pilih variabel X kemudian pindahkan pada *independent list,* dan variabel Y dipindahkan pada *dependent list,*
- 6) Klik *options* kemudian beri centang pada bagian *test for linearity,* lalu klik *continue dan OK*

## **3.7.4 Uji Hipotesis Penelitian**

Uji hipotesis ini dilakukan untuk mengetahui ada atau tidaknya pengaruh antara variabel X dan variabel Y. berikut tahapan pengujiannya:

## **3.7.4.1 Uji Koefisin Korelasi**

Analisis korelasi merupakan pengukur hubungan dua variabel atau lebih yang dinyatakan sebagai tingkat hubungan (derajat keeratan) antar variabel. Untuk mencari nilai koefisien korelasi menggunakan rumus sebagai berikut:

# **Rumus** *pearson produkct moment***:**

$$
r_{xy} = \frac{n(\Sigma XY) - (\Sigma X)(\Sigma Y)}{\sqrt{\{n(\Sigma X^2) - (\Sigma X)^2\} \cdot \{(n(\Sigma Y^2) - (\Sigma Y)^2\}}}
$$

#### **Keterangan:**

- $r_{xy}$  : Koefisien Korelasi
- $\Sigma X$  : Jumlah Skor Item
- $\Sigma X^2$ Jumlah X Kuadrat
- $\Sigma$ Y : Jumlah Skor Total (Seluruh Item)
- $\Sigma \mathrm{Y}^2$  : Jumlah Y Kuadrat
- $\overline{\text{2XY}}$  : Jumlah Perkalian X Dan Y
- N : Jumlah Responden

Kriteria interpretasi koefisien relasi menjadi dasar pengambilan keputusan

perhitungan analisis koefisien korelasi.

| <b>Interval koefisien</b> | <b>Tingkat hubungan</b> |
|---------------------------|-------------------------|
| $0,00 - 0,199$            | Sangat rendah           |
| $0,200 - 0,399$           | Rendah                  |
| $0,400 - 0,599$           | Sedang                  |
| $0,600 - 0,799$           | Kuat                    |
| $0,800 - 1,00$            | Sangat Kuat             |

**Tabel 3. 10 Kriteria interpretasi koefisien korelasi**

*Sumber: Sugiyono (2010,hlm.257)*

Langkah-langkah Analisis koefisien korelasi menggunakan SPSS 25.0 *for Windows*, sebagai berikut:

- 1) Buka SPSS 25.0 *for Windows* lalu pilih *Type In Data*
- 2) Masukan data baku variabel X dan Y pada kolom *Data View*
- 3) Klik *Variabel View* dan ubah nama pada kolom *Nam* menjadi variabel X dan baris kedua Variabel Y, pada kolom *Decimals* ubah menjadi 0, kemudian kolom *Label* diisi dengan nama masing-masing variabel, untuk kolom *Measure* pilih Nominal, abaikan kolom lainnya
- 4) Dari menu utama SPSS, pilih menu *Analyze* lalu klik *Correlate* dan *Bivariate*
- 5) Sorot variabel X dan variabel Y lalu pindahkan ke kotak *Variables* dengan mengklik tanda panah
- 6) Pada pilihan *Correlations Coefficients*, beri centang pilihan *Pearson* dan pada pilihan *Test of Significance*, beri centang pilihan *One-Tailed*
- 7) Klik bagian *Options*, beri centang pada pilihan *Means and Standard Deviations*, lalu *continue*, dan *OK*. Hasil perhitungan akan muncul melalui tabel *Correlations*.

#### **3.7.4.2 Uji Koefisien Determinasi**

Uji Koefisien Determinasi digunakan dengan maksud untuk mengetahui besarnya kontribusi variabel X dan variabek Y dengan menggunakan rumus:

 $KD = (r^2) \times 100\%$ 

#### **Keterangan:**

- KD : Koefisien Determinasi yang dicari
- r 2 : Koefisien Korelasi

Langkah-langkah Analisis koefisien determinasi menggunakan SPSS 25.0 *for Windows*, sebagai berikut:

- 1) Buka aplikasi program *SPSS 25.0 for Windows*;
- 2) Aktifkan *Data View*, lalu masukkan data baku Variabel X dan Y;
- 3) Klik *Analyze*, pilih *Regression*, lalu klik *Linear*;
- 4) Pindahkan Variabel X ke kotak *Independent* dan Variabel Y ke kotak *Dependent*;
- 5) Klik *Statistic*, lalu centang *Estimates*, model *Fit R Square, Descriptive,* klik *Continue*;
- 6) Klik *Plots,* masukkan **SDRESID** ke kotak Y dan **ZPRED** ke kotak X, lalu *Next*;
- 7) Masukkan **ZPRED** ke kotak Y dan dependen ke kotak X;
- 8) Pilih *Histogram*, dan *Normal Probability*, lalu klik *Continue*;
- 9) Klik *Save* pada *Predicated Value*, pilih *Unstandardized* dan *Prediction Intervals* klik *Mean* dan Individu, lalu *Continue***;**
- 10) Klik *Options***,** pastikan bahwa taksiran *Probability* sebesar 0,5 lalu klik *Continue*;
- 11) Klik *Ok.*

## **3.7.4.3 Uji Tingkat Signifikan**

Uji Tingkat Signifikan dilakukan untuk mengetahui hubungan yang ditemukan berlaku untuk seluruh populasi atau sebaliknya. Pengujian ini dapat dilakukan dengan rumus:

$$
t = \frac{\sqrt[n]{n-2}}{\sqrt[n]{1-r^2}}
$$
  
Keterangan:

thitung : Nilai hitung

r : Koefisien korelasi hasil rhitung

n : Jumlah responden

Langkah selanjutnya membandingkan antara t<sub>hitung</sub> dengan t<sub>tabel</sub>, dengan ketentuan sebagai berikut:

- a. Jika nilai t<sub>hitung</sub> > t<sub>tabel</sub> maka H<sub>o</sub> ditolah dan Ha diterima, atau dengan arti koefisien korelasi antara variabel X dan  $Y = t$  signifikan
- b. Jika nilai t<sub>hitung</sub> < t<sub>tabel</sub> maka H<sub>o</sub> diterima dan Ha ditolak, atau dengan arti koefisien korelasi antara variabel X dan Y = t tidak signifikan

Tingkat kesalahan dalam uji signifikan ini adalah 5% dengan derajat kebebasan (dk) = n-2. Langkah-langkah mencari nilai signifikan menggunakan SPSS 25.0 *for Windows*, sebagai berikut:

- 1) Buka aplikasi program SPSS *25.0 for Windows*, pilih *Variable View* dan isi beberapa kolom berikut:
	- a. Kolom *Name* pada baris pertama diisi dengan X dan baris kedua diisi denganY;
	- b. Kolom *Type* isi dengan *Numeric*;
	- c. Kolom *Width* diisi dengan 8;
	- d. Kolom *Decimal* menjadi 0;
	- e. Kolom *Label* untuk baris pertama diisi dengan nama variabel X dan baris kedua dengan variabel Y;
	- f. Kolom *Value* dan *Missing* diisi dengan *None*;
	- g. Kolom *Columns* diisi dengan 8;
	- h. Kolom *Align* pilih *Center*;
	- i. Kolom *Measure* pilih *Scale*.
- 2) Aktifkan *Data View,* kemudian masukkan data baku Variabel X dan Y;
- 3) Klik menu *Anlyze,* kemudian pilih *Regression* dan pilih *Linear*;
- 4) Klik Variabel X, lalu masukkan pada kotak *independent* dan Variabel Y masukan pada kotak *dependent***;**
- 5) Klik *Statistics*, pilih *Estimates*, *Model Fit* dan *Descriptive*, lalu klik *Continue*;
- 6) Klik *Plots***,** lalu masukkan SDRESID ke kotak Y dan ZPRED ke kotak X, lalu klik *Next*;
- 7) Masukkan *ZPRED* ke kotak Y dan *DEPENDENT* ke kotak X;
- 8) Pilih *Histogram* dan *Normal Probability Plot***,** klik *Continue*;
- *9)* Klik *Save***,** pada *Predicted Value* pilihlah *Unstandardized* dan *Prediction Interval* klik *Mean* dan *Individu*, kemudian klik *Continue* dan **Ok**

# **3.7.4.4 Uji Regresi Linier Sederhana**

Uji regresi linier sederhana didasarkan pada hubungan fungsional ataupun kausal satu variabel independen dengan satu variabel dependen dengan rumus:

# $\hat{y} = a + bX$

# **Keterangan:**

 $\hat{Y}$  : Subjek variabel terikat yang diproyeksikan

X : Variabel bebas yang mempunyai nilai tertentu untuk diprediksikan

a : Nilai konstanta nilai Y jika  $X = 0$ 

b :Nilai arah sebagai penentu ramalah (prediksi) yang menunjukkan nilai peningkatan (+) atau nilai penurunan (-) variabel Y

Adapun rumus yang digunakan untuk mengetahui nilai a dan b sebagai berikut:

$$
b = \frac{n\Sigma XY - \Sigma X \cdot \Sigma Y}{N = n\Sigma X^2 - (\Sigma X)^2}
$$

$$
a = \frac{\Sigma Y - b \cdot \Sigma X}{n}
$$

Langkah-langkah perhitungan untuk mencari nilai analisis regresi linear melalui SPSS 25.0 *for Windows* yaitu sebagai berikut:

- 1) Buka program SPSS dan pilih *Type In Data*
- 2) Aktifkan *Data View*, masukkan data baku variabel X dan Y ke kotak dependen
- 3) Klik *Variabel View,* ubah nama pada kolom *Name* menjadi variabel X dan baris kedua dengan variabel Y, pada kolom *Decimals* ubah menjadi 0, kolom label diisi dengan nama masing-masing variabel dan pada kolom *Measure* pilih nominal, abaikan kolom lainnya.
- 4) Kilk *Analyze,* pilih *Regresion,* klik *Linear*
- 5) Maka akan muncul layar *Linear Regression*, masukkan variabel X ke kotak *Independen* dan variabel Y ke kotak **Dependen**
- 6) Klik *Statistic,* lalu centang *Estimates, model fit R square, descriptive,* klik *continue*
- 7) Klik *Plots,* masukkan *SDRESID* ke kotak Y dan *ZPRED* ke kotak X, lalu *Next*
- 8) Masukkan *ZPRED* ke kotak Ydan *DEPENDENT* ke kotak X
- 9) Pilih *Histogram* dan *Normal Probability Plot*, klik *Continue*
- 10) Klik save pada *Predicitade Value,* pilih *Unstandarized* dan *Predicition Intervals* klik *Mean* dan individu, lalu *Continue.*
- 11) Klik *Options,* pastikan bahwa taksiran probability sebesar 0,05 lalu klik *Continue* dan *OK.*